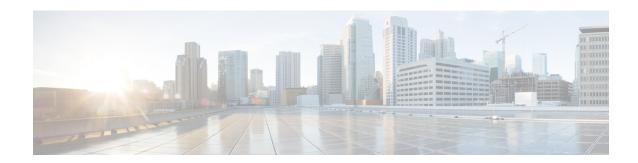

# Configurable SIP Parameters via DHCP

- Overview, on page 1
- Prerequisites, on page 5
- Restrictions for Configurable SIP Parameters via DHCP, on page 5
- Configure SIP Parameters via DHCP, on page 6

### **Overview**

The Configurable SIP Parameters via DHCP feature allows a Dynamic Host Configuration Protocol (DHCP) server to provide Session Initiation Protocol (SIP) parameters via a DHCP client. These parameters are used for user registration and call routing.

The DHCP server returns the SIP Parameters via DHCP options 120 and 125. These options are used to specify the SIP user registration and call routing information. The SIP parameters returned are the SIP server address via Option 120, and vendor-specific information such as the pilot, contract or primary number, an additional range of secondary numbers, and the SIP domain name via Option 125.

In the event of changes to the SIP parameter values, this feature also allows a DHCP message called DHCPFORCERENEW to reset or apply a new set of values.

The SIP parameters provisioned by DHCP are stored, so that on reboot they can be reused.

To perform basic Configurable SIP Parameters via DHCP configuration tasks, you should understand the following concepts:

#### Cisco Unified Border Element (CUBE) Support for Configurable SIP Parameters via DHCP

The CUBE provides the support for the DHCP provisioning of the SIP parameters.

The NGN is modeled using SIP as a VoIP protocol. In order to connect to NGN, the User to Network Interface (UNI) specification is used. Cisco TelePresence Systems (CTS), consisting of an IP Phone, a codec, and Cisco Unified Communications Manager, are required to internetwork over the NGN for point-to-point and point-to-multipoint video calls. Because Cisco Unified Communications Manager does not provide a UNI interface, there has to be an entity to provide the UNI interface. The CUBE provides the UNI interface and has several advantages such as demarcation, delayed offer to early offer, and registration.

The figure below shows the CUBE providing the UNI interface for the NGN.

Figure 1: Cisco NGN with CCUBE providing UNI interface

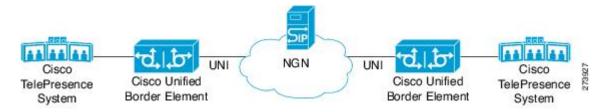

#### **DHCP to Provision SIP Server, Domain Name, and Phone Number**

NGN requires CUBE to support DHCP (RFC 2131 and RFC 2132) to provision the following:

- IP address for CUBE's UNI interface facing NGN
- SIP server address using option 120
- Option 125 vendor specific information to get:
  - Pilot number (also called primary or contract number), there is only one pilot number in DHCPACK, and REGISTER is done only for the pilot number
  - Additional numbers, or secondary numbers, are in DHCPACK; there is no REGISTER for additional numbers
  - · SIP domain name
- DHCPFORCERENEW to reset or apply a new set of SIP parameters (RFC 3203)

#### **DHCP-SIP Call Flow**

The following scenario shows the DHCP messages involved in provisioning information such as the IP address for UNI interface, and SIP parameters including the SIP server address, phone number, and domain name, along with how SIP messages use the provisioned information.

The figure below shows the DHCP and SIP messages involved in obtaining the SIP parameters and using them for REGISTER and INVITE.

Figure 2: DHCP-SIP Call Flow

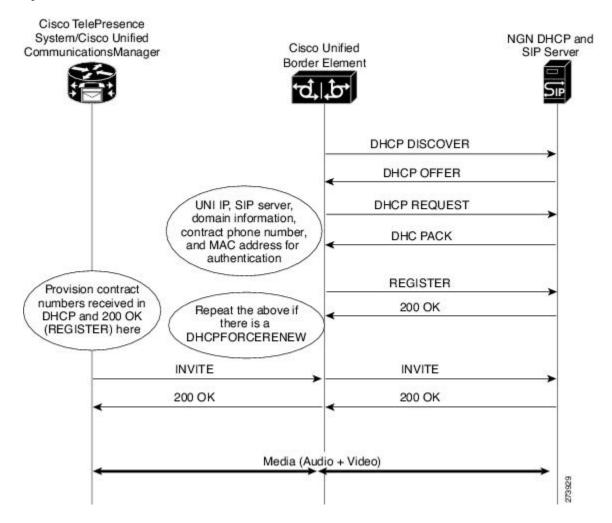

#### **DHCP Message Details**

The DHCP call flow involved in obtaining CUBE provision information, including the IP address for UNI interface and SIP information such as phone number, domain, and SIP server, is shown in the figure below.

Figure 3: DHCP Message Details

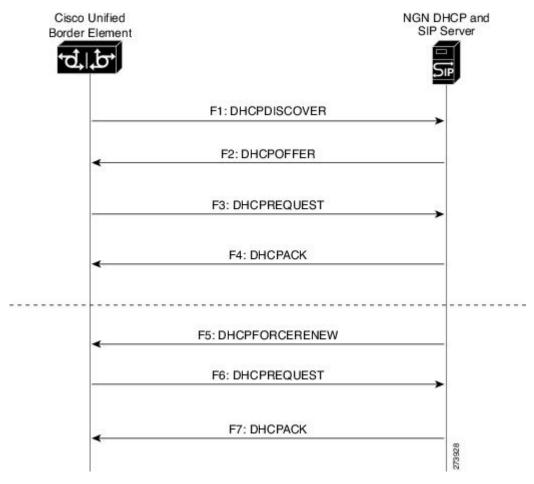

The DHCP messages involved in provisioning the SIP parameters are described in Steps 1 to 6.

- 1. F1: The CUBE DHCP client sends a DHCPDISCOVER message to find the available NGN DHCP servers on the network and obtain a valid IPv4 address. The Cisco Unified Border Element DHCP client identity (computer name) and MAC address are included in this message.
- 2. F2: The CUBE DHCP client receives a DHCPOFFER message from each available NGN DHCP server. The DHCPOFFER message includes the offered DHCP server's IPv4 address, the DHCP client's MAC address, and other configuration parameters.
- 3. F3: The CUBE DHCP client selects an NGN DHCP server and its IPv4 address configuration from the DHCPOFFER messages it receives, and sends a DHCPREQUEST message requesting its usage. Note that this is where CUBE requests SIP server information via DHCP Option 120 and vendor- identifying information via DHCP Option 125.
- **4.** F4: The chosen NGN DHCP server assigns its IPv4 address configuration to the CUBEDHCP client by sending a DHCPACK message to it. The Cisco Unified Border Element DHCP client receives the DHCPACK message. This is where the SIP server address, phone number and domain name information are received via DHCP options 120 and 125. The CUBE will use the information for registering the phone number and routing INVITE messages to the given SIP server.

- 5. F5: When NGN has a change of information or additional information (such as changing SIP server address from 1.1.1.1 to 2.2.2.2) for assigning to CUBE, the DHCP server initiates DHCPFORCERENEW to the CUBE. If the authentication is successful, the CUBE DHCP client accepts the DHCPFORCERENEW and moves to the next stage of sending DHCPREQUEST. Otherwise DHCPFORCERENEW is ignored and the current information is retained and used.
- **6.** F6 and F7: In response to DHCPFORCERENEW, similar to steps F3 and F4, the CUBE requests DHCP Options 120 and 125. Upon getting the response, SIP will apply these parameters if they are different by sending an UN-REGISTER message for the previous phone number and a REGISTER message for the new number. Similarly, a new domain and SIP server address will be used. If the returned information is the same as the current set, it is ignored and hence registration and call routing remains the same.

### **Feature Information**

The following table provides release information about the feature or features described in this module. This table lists only the software release that introduced support for a given feature in a given software release train. Unless noted otherwise, subsequent releases of that software release train also support that feature.

Use Cisco Feature Navigator to find information about platform support and Cisco software image support. To access Cisco Feature Navigator, go to <a href="https://www.cisco.com/go/cfn">www.cisco.com/go/cfn</a>. An account on Cisco.com is not required.

Table 1: Feature Information for Configurable SIP Parameters via DHCP

| Feature Name                         | Releases | Feature Information                                                |
|--------------------------------------|----------|--------------------------------------------------------------------|
| Configurable SIP Parameters via DHCP |          | The feature introduces the configuring of SIP parameters via DHCP. |

## **Prerequisites**

 A DHCP interface has to be associated with SIP before configurable SIP parameters via DHCP can be enabled.

## **Restrictions for Configurable SIP Parameters via DHCP**

- DHCP Option 120 is the standard DHCP option (RFC3361) to get a SIP server address, and this can be used by any vendor DHCP server. Only one address is supported, which is in the IPv4 address format. Multiple IPv4 address entries are not supported. Also, there is no support for a DNS name in this or for any port number given behind the IPv4 address.
- DHCP Option 125 (RFC 3925) provides vendor-specific information and its interpretation is associated with the enterprise identity. The primary and secondary phone numbers and domain are obtained using Option 125, which is vendor-specific. As long as other customers use the same format as in the Next Generation Network (NGN) DHCP specification, they can use this feature.
- A primary or contract number is required in suboption 202 of DHCP Option 125. There can be only one instance of the primary number and not multiple instances.

- Multiple secondary or numbers in suboption 203 of DHCP Option 125 are supported. Up to five numbers
  are accepted and the rest ignored. Also, they have to follow the contract number in the DHCP packet
  data.
- Authentication is not supported for REGISTER and INVITE messages sent from a Cisco Unified Border Element that uses DHCP provisioning
- The DHCP provisioning of SIP Parameters is supported only over one DHCP interface.
- The DHCP option is available only to be configured for the primary registrar. It will not be available for a secondary registrar.

## **Configure SIP Parameters via DHCP**

## **Configure the DHCP Client**

To receive the SIP configuration parameters the CUBE has to act as a DHCP client. This is because in the NGN network, a DHCP server pushes the configuration to a DHCP client. Thus the Cisco Unified Border Element must be configured as a DHCP client.

Perform this task to configure the DHCP client.

#### Before you begin

You must configure the **ip dhcp client** commands before entering the **ip address dhcp** command on an interface to ensure that the DHCPDISCOVER messages that are generated contain the correct option values. The **ip dhcp client** commands are checked only when an IP address is acquired from DHCP. If any of the **ip dhcp client** commands are entered after an IP address has been acquired from DHCP, the DHCPDISCOVER messages' correct options will not be present or take effect until the next time the router acquires an IP address from DHCP. This means that the new configuration will only take effect after either the **ip address dhcp** command or the **release dhcp** and **renew dhcp** EXEC commands have been configured.

#### **SUMMARY STEPS**

- 1. enable
- 2. configure terminal
- 3. interface type number
- 4. ip dhcp client request sip-server-address
- 5. ip dhcp client request vendor-identifying-specific
- 6. ip address dhcp
- 7. exit

#### **DETAILED STEPS**

|        | Command or Action | Purpose                          |
|--------|-------------------|----------------------------------|
| Step 1 | enable            | Enables privileged EXEC mode.    |
|        | Example:          | Enter your password if prompted. |
|        |                   |                                  |

|        | Command or Action                                                     | Purpose                                                    |
|--------|-----------------------------------------------------------------------|------------------------------------------------------------|
|        | Router> enable                                                        |                                                            |
| Step 2 | configure terminal                                                    | Enters global configuration mode.                          |
|        | Example:                                                              |                                                            |
|        | Router# configure terminal                                            |                                                            |
| Step 3 | interface type number                                                 | Configures an interface type and enters interface          |
|        | Example:                                                              | configuration mode.                                        |
|        | Router(config)# interface gigabitethernet 0/0/0                       |                                                            |
| Step 4 | ip dhcp client request sip-server-address                             | Configures the DHCP client to request a SIP server address |
|        | Example:                                                              | from a DHCP server.                                        |
|        | Router(config-if)# ip dhcp client request sip-server-address          |                                                            |
| Step 5 | ip dhcp client request vendor-identifying-specific                    | Configures the DHCP client to request vendor-specific      |
|        | Example:                                                              | information from a DHCP server.                            |
|        | Router(config-if)# ip dhcp client request vendor-identifying-specific |                                                            |
| Step 6 | ip address dhcp                                                       | Acquires an IP address on the interface from the DHCP.     |
|        | Example:                                                              |                                                            |
|        | Router(config-if)# ip address dhcp                                    |                                                            |
| Step 7 | exit                                                                  | Exits the current mode.                                    |
|        | Example:                                                              |                                                            |
|        | Router(config-if)# exit                                               |                                                            |

# **Example: Configure the DHCP Client**

The following is an example is to enable the DHCP client:

```
Router> enable
Router# configure terminal
Router(config)# interface gigabitethernet 0/0/0
Router(config-if)# ip dhcp client request sip-server-address
Router(config-if)# ip dhcp client request vendor-identifying-specific
Router(config-if)# ip address dhcp
Router(config-if)# exit
```

## **Enable the SIP Configuration**

Enabling the SIP configuration allows the Cisco Unified Border Element to use the SIP parameters received via DHCP for user registration and call routing. Perform this task to enable the SIP configuration.

#### Before you begin

The **dhcp interface** command has to be entered to declare the interface before the **registrar** and **credential** commands are entered.

#### **SUMMARY STEPS**

- 1. enable
- 2. configure terminal
- 3. interface type number
- 4. sip-ua
- 5. dhcp interface type number
- 6. registrar dhcp expires seconds random-contact refresh-ratio seconds
- 7. credentials dhcp password [0| 7] password realm domain-name
- 8. exit

#### **DETAILED STEPS**

|        | Command or Action                             | Purpose                                                   |
|--------|-----------------------------------------------|-----------------------------------------------------------|
| Step 1 | enable                                        | Enables privileged EXEC mode.                             |
|        | Example:                                      | • Enter your password if prompted.                        |
|        | Router> enable                                |                                                           |
| Step 2 | configure terminal                            | Enters global configuration mode.                         |
|        | Example:                                      |                                                           |
|        | Router# configure terminal                    |                                                           |
| Step 3 | interface type number                         | Configures an interface type and enters interface         |
|        | Example:                                      | configuration mode.                                       |
|        | Router(config)# interface gigabitethernet 0/0 |                                                           |
| Step 4 | sip-ua                                        | Enters SIP user-agent configuration mode.                 |
|        | Example:                                      |                                                           |
|        | Router(config-if)# s <b>ip-ua</b>             |                                                           |
| Step 5 | dhcp interface type number                    | Assigns a specific interface for DHCP provisioning of SIP |
|        | Example:                                      | parameters.                                               |

|        | Command or Action                                                                                                    | Purpose                                                                                                    |
|--------|----------------------------------------------------------------------------------------------------|----------------------------------------------------------------------------------------------------|
|        | Router(sip-ua) # dhcp interface gigabitethernet 0/0                                                                                                    | Multiple interfaces on the CUBE can be configured with DHCP-this command specifies the DHCP interface used with SIP.                                                                                                    |
| Step 6 | registrar dhcp expires seconds random-contact refresh-ratio seconds  Example:  Router(sip-ua) # registrar dhcp expires 100 random-contact refresh-ratio 90 | Registers E.164 numbers on behalf of analog telephone voice ports (FXS) and IP phone virtual voice ports (EFXS) with an external SIP proxy or SIP registrar server.  • expires secondsSpecifies the default registration time, in seconds. Range is 60 to 65535. Default is 3600.  • refresh-ratio secondsSpecifies the refresh-ratio, in seconds. Range is 1 to 100 seconds. Default is 80. |
| Step 7 | credentials dhcp password [0 7] password realm domain-name  Example:  Router(sip-ua) # credentials dhcp password cisco realm cisco.com                     | Sends a SIP registration message from a Cisco Unified Border Element in the UP state.                                                                                                    |
| Step 8 | exit Example: Router(sip-ua)# exit                                                                                                    | Exits the current mode.                                                                                                    |

## **Enable the SIP Configuration Example**

The following is an example to enable the SIP configuration:

```
Router> enable
Router# configure terminal
Router(config)# interface gigabitethernet 1/0
Router(config-if)# sip-ua
Router(sip-ua)# dhcp interface gigabitethernet 1/0
Router(sip-ua)# registrar dhcp expires 90 random-contact refresh-ratio 90
Router(sip-ua)# credentials dhcp password cisco realm cisco.com
Router(sip-ua)# exit
```

### **Tips to Troubleshoot**

To display information on DHCP and SIP interaction when SIP parameters are provisioned by DHCP, use the **debug ccsip dhcp** command in privileged EXEC mode.

### **Configure a SIP Outbound Proxy Server**

An outbound-proxy configuration sets the Layer 3 address (IP address) for any outbound REGISTER and INVITE SIP messages. The SIP server can be configured as an outbound proxy server in voice service SIP configuration mode or dial peer configuration mode. When enabled in voice service SIP configuration mode, all the REGISTER and INVITE messages are forwarded to the configured outbound proxy server. When enabled in dial-peer configuration mode, only the messages hitting the defined dial-peer will be forwarded to the configured outbound proxy server.

The configuration tasks in each mode are presented in the following sections:

Perform either of these tasks to configure the SIP server as a SIP outbound proxy server.

# Configure a SIP Outbound Proxy Server in Voice Service VoIP Configuration Mode

Perform this task to configure the SIP server as a SIP outbound proxy server in voice service SIP configuration mode.

#### SUMMARY STEPS

- 1. enable
- 2. configure terminal
- 3. voice service voip
- **4**. sip
- 5. outbound-proxy dhcp
- 6. exit

#### **DETAILED STEPS**

|        | Command or Action                  | Purpose                                                    |
|--------|------------------------------------|------------------------------------------------------------|
| Step 1 | enable                             | Enables privileged EXEC mode.                              |
|        | Example:                           | • Enter your password if prompted.                         |
|        | Router> enable                     |                                                            |
| Step 2 | configure terminal                 | Enters global configuration mode.                          |
|        | Example:                           |                                                            |
|        | Router# configure terminal         |                                                            |
| Step 3 | voice service voip                 | Enters voice service VoIP configuration mode and specifies |
|        | Example:                           | VoIP as the voice-encapsulation type.                      |
|        | Router(config)# voice service voip |                                                            |
| Step 4 | sip                                | Enters voice service SIP configuration mode.               |
|        | Example:                           |                                                            |

|        | Command or Action                          | Purpose                                                    |
|--------|--------------------------------------------|------------------------------------------------------------|
|        | Router(config-voi-srv)# sip                |                                                            |
| Step 5 | outbound-proxy dhcp                        | Configures the DHCP client to request a SIP server address |
|        | Example:                                   | from a DHCP server.                                        |
|        | Router(conf-serv-sip)# outbound-proxy dhcp |                                                            |
| Step 6 | exit                                       | Exits the current mode.                                    |
|        | Example:                                   |                                                            |
|        | Router(config-serv-sip)# exit              |                                                            |

# Configure a SIP Outbound Proxy Server in Voice Service VoIP Configuration Mode Example

The following is an example to configure a SIP outbound proxy in voice service SIP configuration mode:

```
Router> enable
Router# configure terminal

Router(config)# voice service voip
Router(config-voi-srv)# sip
Router(conf-serv-sip)# outbound-proxy dhcp
Router(config-serv-if)# exit
```

# Configure a SIP Outbound Proxy Server and Session Target in Dial Peer Configuration Mode

Perform this task to configure the SIP server as a SIP outbound proxy server in dial peer configuration mode.

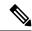

Note

SIP must be configured on the dial pier before DHCP is configured. Therefore the **session protocol sipv2** command must be executed before the **session target dhcp** command. DHCP is supported only with SIP configured on the dial peer.

#### **SUMMARY STEPS**

- 1. enable
- 2. configure terminal
- 3. dial-peer voice number voip
- 4. session protocol sipv2
- 5. voice-class sip outbound-proxy dhcp
- 6. session target dhcp
- 7. exit

#### **DETAILED STEPS**

|        | Command or Action                                             | Purpose                                                                              |
|--------|---------------------------------------------------------------|--------------------------------------------------------------------------------------|
| Step 1 | enable                                                        | Enables privileged EXEC mode.                                                        |
|        | Example:                                                      | • Enter your password if prompted.                                                   |
|        | Router> enable                                                |                                                                                      |
| Step 2 | configure terminal                                            | Enters global configuration mode.                                                    |
|        | Example:                                                      |                                                                                      |
|        | Router# configure terminal                                    |                                                                                      |
| Step 3 | dial-peer voice number voip                                   | Defines a dial peer, specifies VoIP as the method of voice                           |
|        | Example:                                                      | encapsulation, and enters dial peer configuration mode.                              |
|        | Router(config) # dial-peer voice 10 voip                      |                                                                                      |
| Step 4 | session protocol sipv2                                        | Enters the session protocol type as SIP.                                             |
|        | Example:                                                      |                                                                                      |
|        | Router(config-dial-peer) # session protocol sipv2             |                                                                                      |
| Step 5 | voice-class sip outbound-proxy dhcp                           | Configures the SIP server received from the DHCP ser as a SIP outbound proxy server. |
|        | Example:                                                      |                                                                                      |
|        | Router(config-dial-peer)# voice-class sip outbound-proxy dhcp |                                                                                      |
| Step 6 | session target dhcp                                           | Specifies that the DHCP protocol is used to determine                                |
|        | Example:                                                      | IP address of the session target.                                                    |
|        | Router(config-dial-peer)# session target dhcp                 |                                                                                      |
| Step 7 | exit                                                          | Exits the current mode.                                                              |
|        | Example:                                                      |                                                                                      |
|        | Router(config-dial-peer)# exit                                |                                                                                      |

# **Configure a SIP Outbound Proxy Server in Dial Peer Configuration Mode Example**

The following is an example of how to configure a SIP outbound proxy in dial peer configuration mode:

```
Router> enable
Router# configure terminal
Router(config)# dial-peer voice 11 voip
Router(config-dial-peer)# session protocol sipv2
```

```
Router(config-dial-peer)# voice-class sip outbound-proxy dhcp
Router(config-dial-peer)# session target dhcp
Router(config-dial-peer)# exit
```

Configure a SIP Outbound Proxy Server in Dial Peer Configuration Mode Example